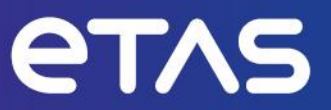

# **ETAS EATB V5.5.0**

Release Notes

**www.etas.com**

# <span id="page-1-0"></span>**Copyright**

The data in this document may not be altered or amended without special notification from ETAS GmbH. ETAS GmbH undertakes no further obligation in relation to this document. The software described in it can only be used if the customer is in possession of a general license agreement or single license. Using and copying is only allowed in concurrence with the specifications stipulated in the contract.

Under no circumstances may any part of this document be copied, reproduced, transmitted, stored in a retrieval system, or translated into another language without the express written permission of ETAS GmbH.

#### **© Copyright 2023 ETAS GmbH, Stuttgart**

The names and designations used in this document are trademarks or brands belonging to the respective owners.

# **Table of Contents**

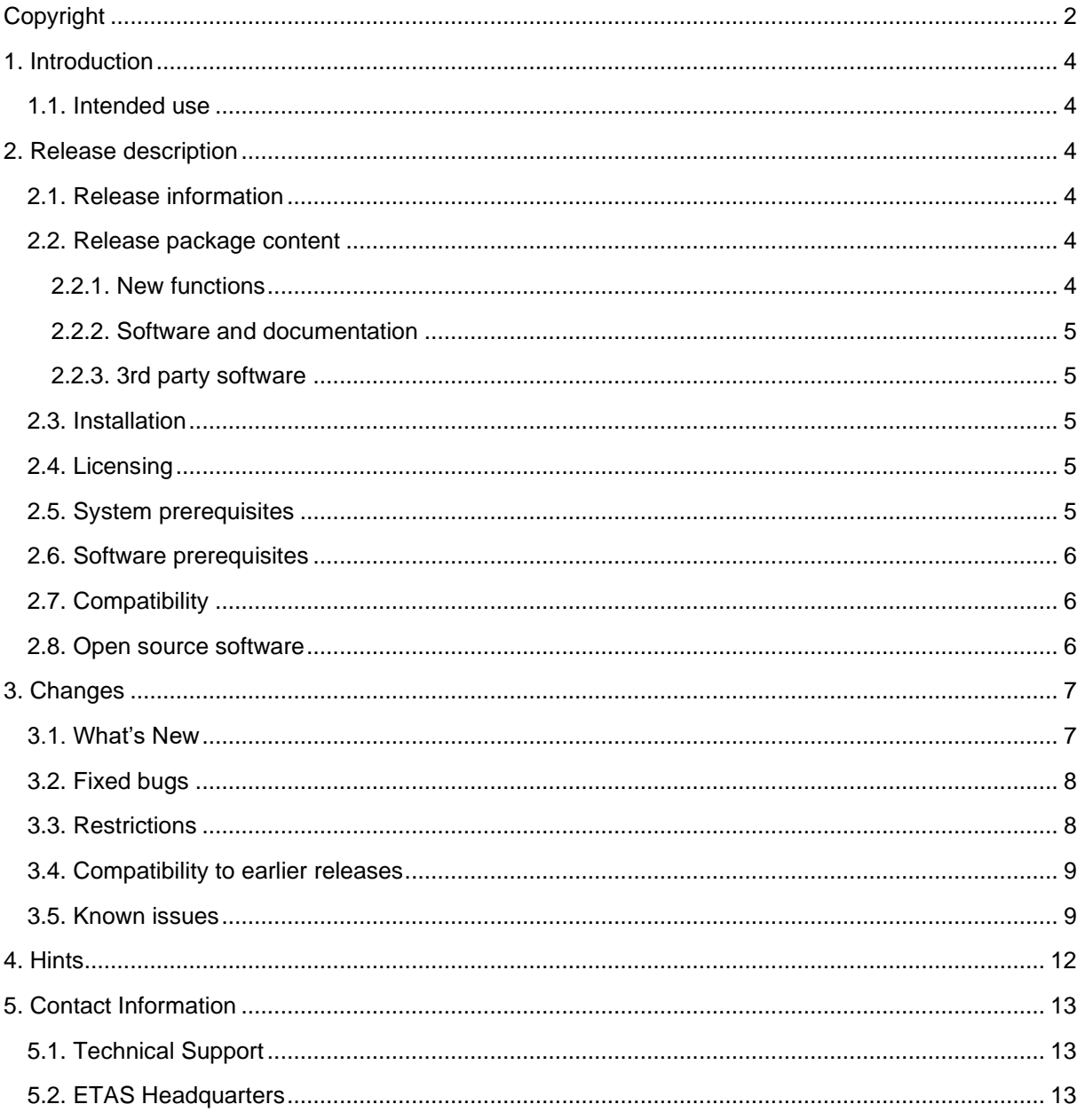

# <span id="page-3-0"></span>**1. Introduction**

The ETAS Analytics Toolbox analyses huge amounts of time series measurement data in automotive development. Therefore, EATB reads many measurement files and provides an interactive graphical report of important data points and information in HTML format. It provides a very convenient Web interface for data processing and a flexible MATLAB interface to create analytics and reporting templates. These templates can be used in different use-cases such as statistical system validation, validation of calibration parameters or reporting of critical events and driving situation.

### <span id="page-3-1"></span>**1.1. Intended use**

EATB (ETAS Analytics Toolbox) is an analytics and reporting tool that provides a very convenient reporting functionality and is tailored to suit many needs of a calibrator, allowing to create reports in a very efficient and flexible way. The main functionalities that EATB provides are:

- Automatically generation of HTML evaluation reports and documentations
- Reads and evaluates an amount of measurements
- Efficient algorithms for data selection, data filtering and data preparation
- Presentation of results in a variety of chart types
- Multiple evaluations in a sequential mode.

## <span id="page-3-3"></span><span id="page-3-2"></span>**2. Release description**

#### **2.1. Release information**

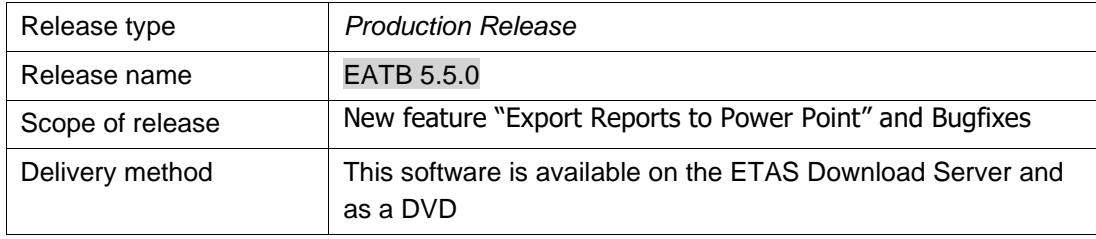

#### <span id="page-3-5"></span><span id="page-3-4"></span>**2.2. Release package content**

#### **2.2.1. New functions**

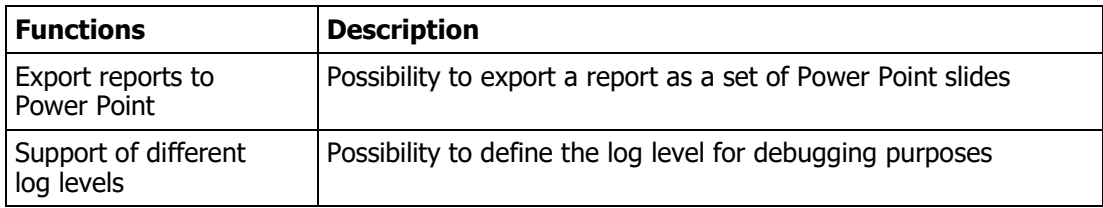

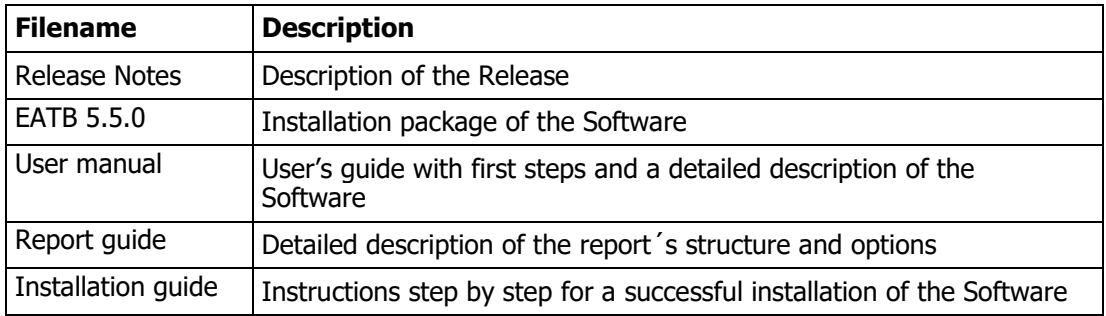

#### <span id="page-4-0"></span>**2.2.2. Software and documentation**

#### <span id="page-4-1"></span>**2.2.3. 3rd party software**

The needed 3rd party software used by EATB are JRE 17 (64 Bit) and MATLAB Runtime 2022b. These software are delivered together with the EATB software.

Creating, editing and encrypting of configuration files require a valid MATLAB license; this shall be provided by the user.

#### <span id="page-4-2"></span>**2.3. Installation**

For detailed instructions of the installation, please refer to the installation guide. Please consider that administrator rights are required.

## <span id="page-4-3"></span>**2.4. Licensing**

The use of unlicensed ETAS software, including EATB, is prohibited. Valid licenses are necessary for EATB. Please consider that EATB does not provide a "grace mode".

When you purchase EATB licenses, you receive a separate entitlement letter. You can activate the license using a self-service portal on the ETAS website [\(http://www.etas.com/support/licensing\)](http://www.etas.com/support/licensing). For assistance, please consult the help file available on the start page of the ETAS self-service portal. During the activation process, you will receive the necessary license keys via E-mail.

#### <span id="page-4-4"></span>**2.5. System prerequisites**

The minimum requirements ensure that EATB will run smoothly, and the recommended PC configuration means that it will operate very efficiently. The following system prerequisites have to be met.

The minimum system prerequisites:

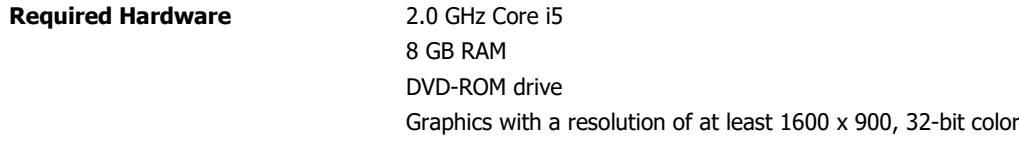

**Required Operating System** Windows® 10

Page 6/13

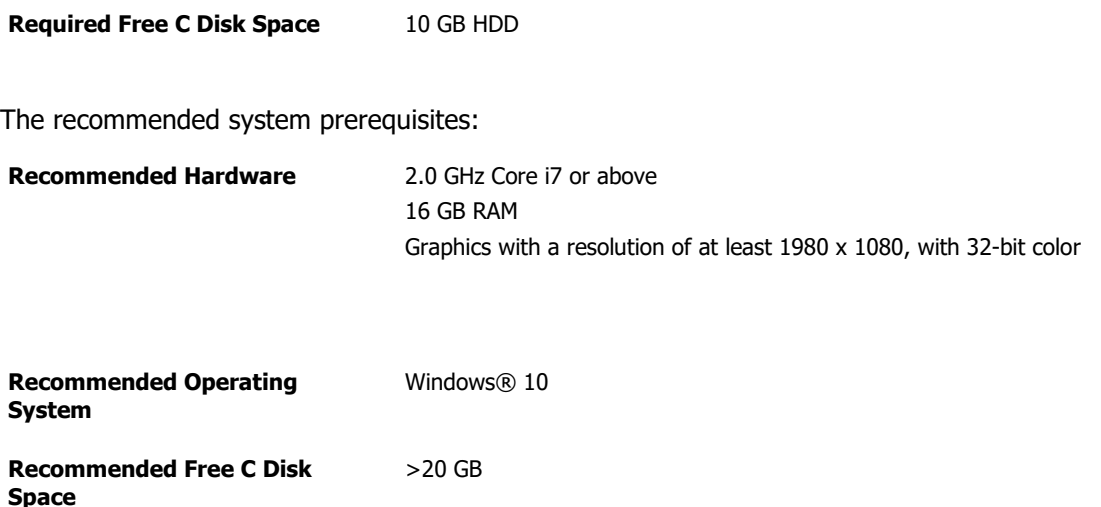

Please note that the system prerequisites may vary depending on the complexity of your reports (complex calculations require more memory). This applies also to exporting the report to PDF. In this case your browser might show an information requesting more resources.

#### <span id="page-5-0"></span>**2.6. Software prerequisites**

For a proper operation of EATB, the system needs the following software:

- JRE 17, 64 Bit version
- MATLAB Runtime 2022b

These software are delivered together with EATB and the MCR 2022b will be installed automatically (admin-rights are needed for the installation).

In addition, the editing and encrypting of any created configuration files requires:

• MATLAB 2022b (Not delivered with the installer)

The recommended browsers based on the tests performed on the tool are:

- Mozilla Firefox  $v115.4.0$  ESR (64Bit)
- Google Chrome  $v118.0.5993.71$  (Official Build) (64-bit)
- EDGE  $v119.0.2152.72$  (Official Build) (64-bit)

<span id="page-5-1"></span>As the browsers are continuously getting new updates, it is recommended to always use the latest released version.

#### **2.7. Compatibility**

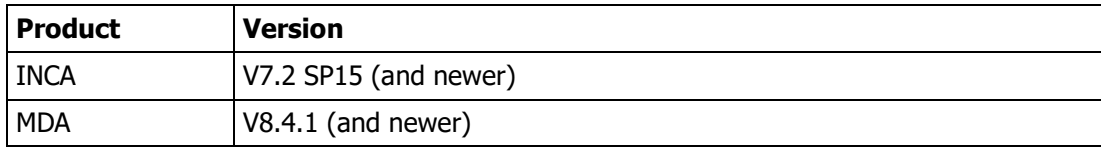

#### <span id="page-5-2"></span>**2.8. Open source software**

A detailed list of the used Open Source Software can be found in the OSS attribution list available with the installation package.

## <span id="page-6-0"></span>**3. Changes**

<span id="page-6-1"></span>This chapter describes changes introduced to the new version.

#### **3.1. What's New**

- The new feature . Export reports to Power Point "allows the user to export a report as a set of slides to Power Point. With this feature, all charts in the report will be exported to Power Point. Each chart will be located on a separate slide.
- New settings rb.settings.LogLevel and rb.settings.commandWindowLevel were introduced to allow user to define the log levels. This feature helps with the debugging of configurations. Depending on the defined log level, information about errors and warnings will be shown in the log files or the command window.
- Windows 11 and Windows Server 2022 are now supported.
- Support measurement files of Parquet format.
- New commands removeChapter, removeSection and removeChart are introduced. Theses commands can be used only in config Last to remove unwanted chapters, sections or charts before the final report is created.
- The interface of EATBConsole.exe was extended to allow the user to change the settings of EATB without the need of re-encryption, as it is required with  $start.m$ . This is enabled through a start.json file. In this file, the settings of EATB can be defined as key-value pairs. The start.json does not need to be encrypted and allows therefore a more flexible usage of EATBConsole.exe.
- The parser of config diffs.m was enhanced to detect many cases of syntax errors. When running the evaluation, in case of errors, the logs will show an error message pointing to the exact line of code in config diffs.m. this will allow an early recognition of incorrect syntax that may be a potential cause of follow-up errors. This helps the user debugging the files and run a proper evaluation.
- For consistency reasons, the option "configure signal axes" of a scatter plot is removed from the report viewer.
- The file  $config$  diffs allow a dynamic definition of calculated signals. This file cannot be used to define charts because, due to the processing sequence, the results from the last measurement file will not be considered.
- Improved protection of data integrity and prohibition of manipulation of measured signals. In this sense, config diffs shows an error in case a calculated signal and a measured signal have the same label.
- Improved security measures to prevent a potential misuse of global variables. In this sense, all defined variables are available only locally within the processed function (configuration file) and not across all configurations. If a variable needs to be used in different configurations then it should be explicitly defined as "global" and loaded in the required configuration file.

## <span id="page-7-0"></span>**3.2. Fixed bugs**

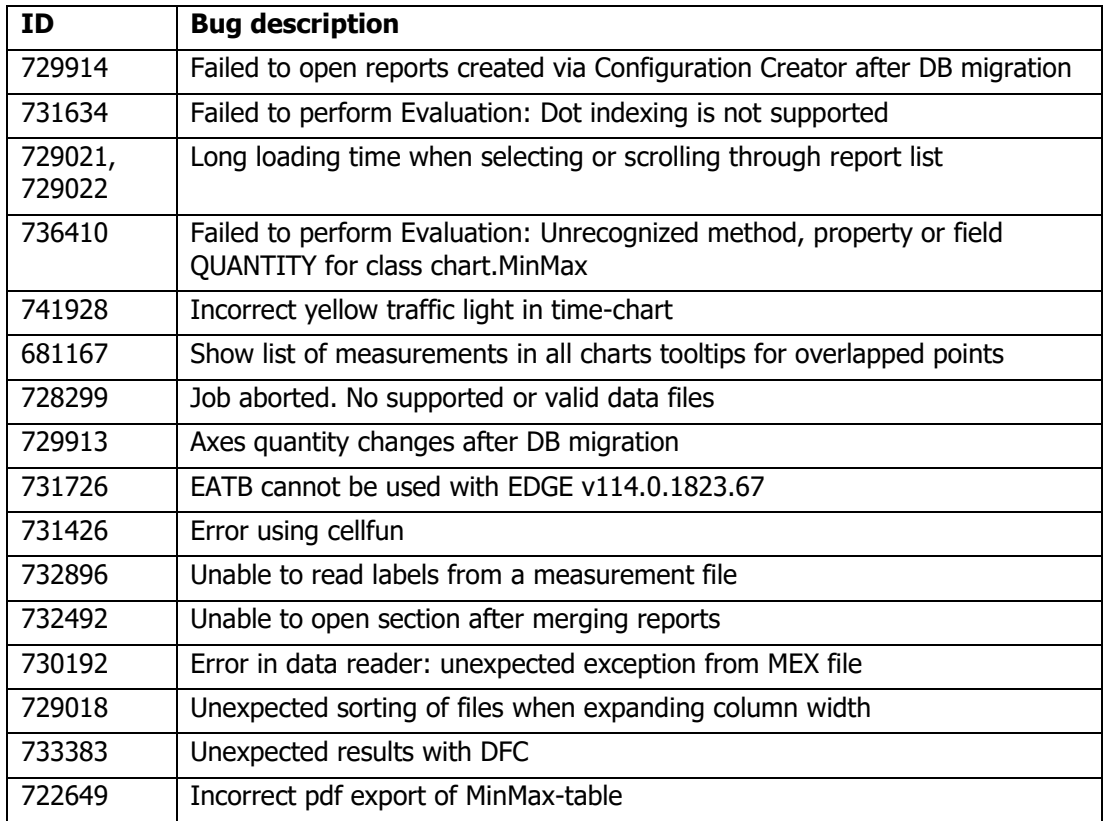

## <span id="page-7-1"></span>**3.3. Restrictions**

- EATB 5.5.0 can operate only with MATLAB Runtime version 2022b. No other version of MATLAB Runtime is currently supported.
- The recommended operating system for EATB is Windows 10 or 11. Linux operating system and virtual machines are not supported.
- The recommended browser are Firefox, Google Chrome and EDGE. Internet Explorer is not supported.
- The recommended MATLAB version to edit the configurations is 2022b.
- EATB is a single user web-application that can be accessed only from localhost. External access through IP-address is not possible.
- Data from previous EATB versions (older than v4.0.0) might not be compatible with EATB 5.5.0.
- The configuration creator offers a graphical user interface to create simple reports. Dynamic calculations in config\_Diffs and usage of own MATLAB functions are therefore not supported. In this case it is recommended to use the \*.m files to define the configuration.
- The port 9232 cannot be used to run EATB as it is reserved internally.
- Running multiple instances of EATB in parallel is not supported
- Due to strict security policies introduced by the new versions of the browsers, the standalone viewer will not be able to directly open the report. A warning and some instructions are shown in the browser page to help you proceed. As an alternative, you can also change the security settings of your browser to allow EATB to open the reports

(this has to be clarified with your responsible  $IT$ ). Follow these instructions to change your browser settings:

- Open the Firefox browser
- In address bar input about: config and press enter
- Click on I accept the risk!
- In search bar search for origin policy
- Double click on fileuri.strict origin policy to change the value from true to false
- Relaunch the browser and open the standalone report.

### <span id="page-8-0"></span>**3.4. Compatibility to earlier releases**

EATB is offered as a single user desktop variant not supporting multiple user access. The compatibility with old configuration files is provided but it is strongly recommended to adapt the syntax to the new commands (available from V4.0.0 onwards). The information about any deprecated commands will be displayed in the  $LogInfo$ . The information about all available commands can be found in the user's guide.

The EATB standalone viewer is getting continuously improved and the structure of the results \*.Json files can get changed. Therefore, old reports opened with the current standalone viewer may show an error under the signal-info. Hence, the signal names will not be displayed. This will not affect the newly created charts. Due to this fact, it will not be possible to import reports created by versions older than V4.1.0 into the Configuration Creator.

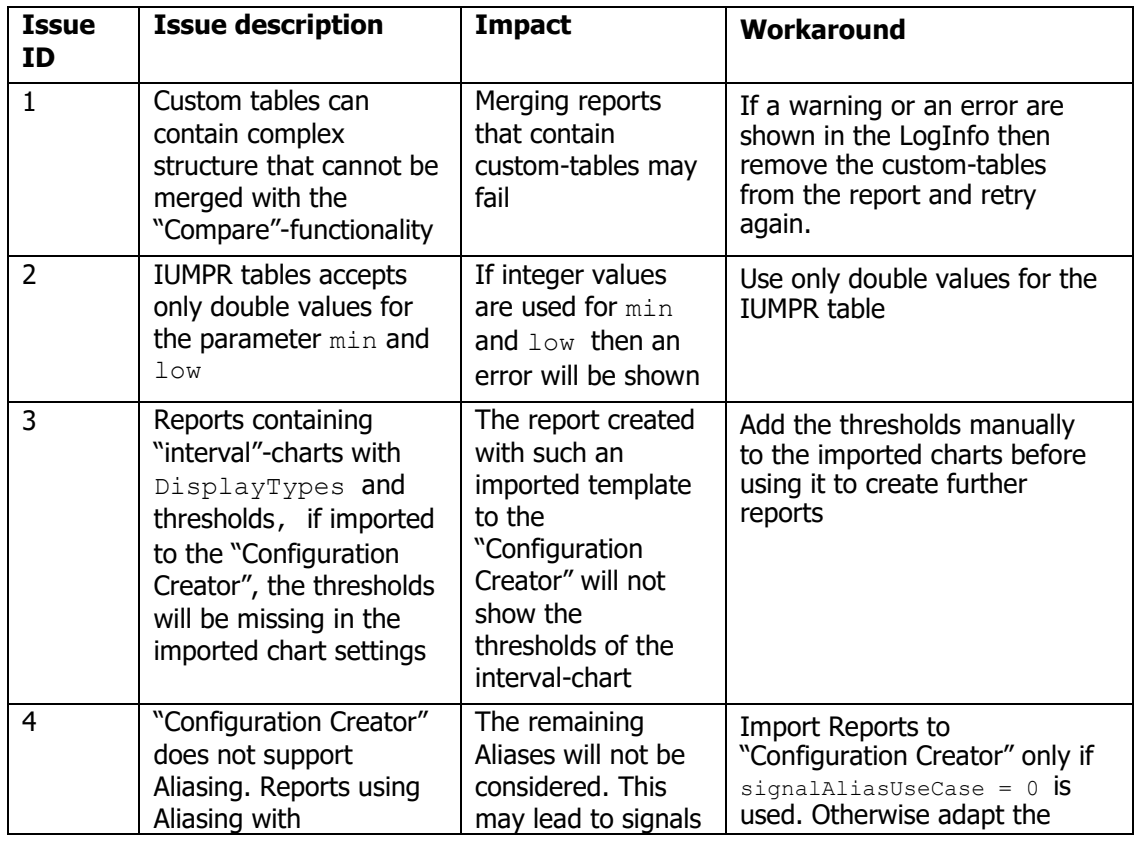

#### <span id="page-8-1"></span>**3.5. Known issues**

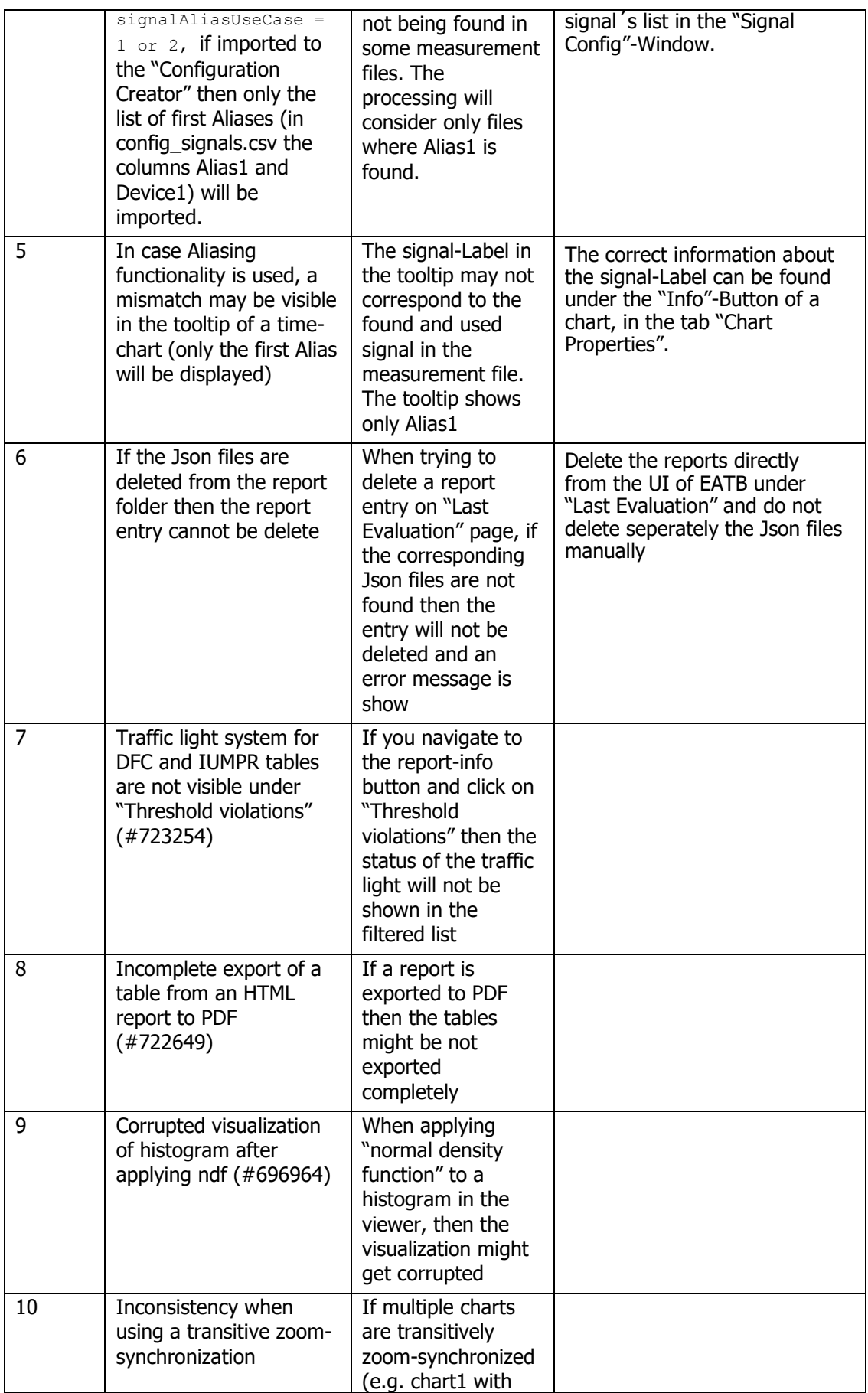

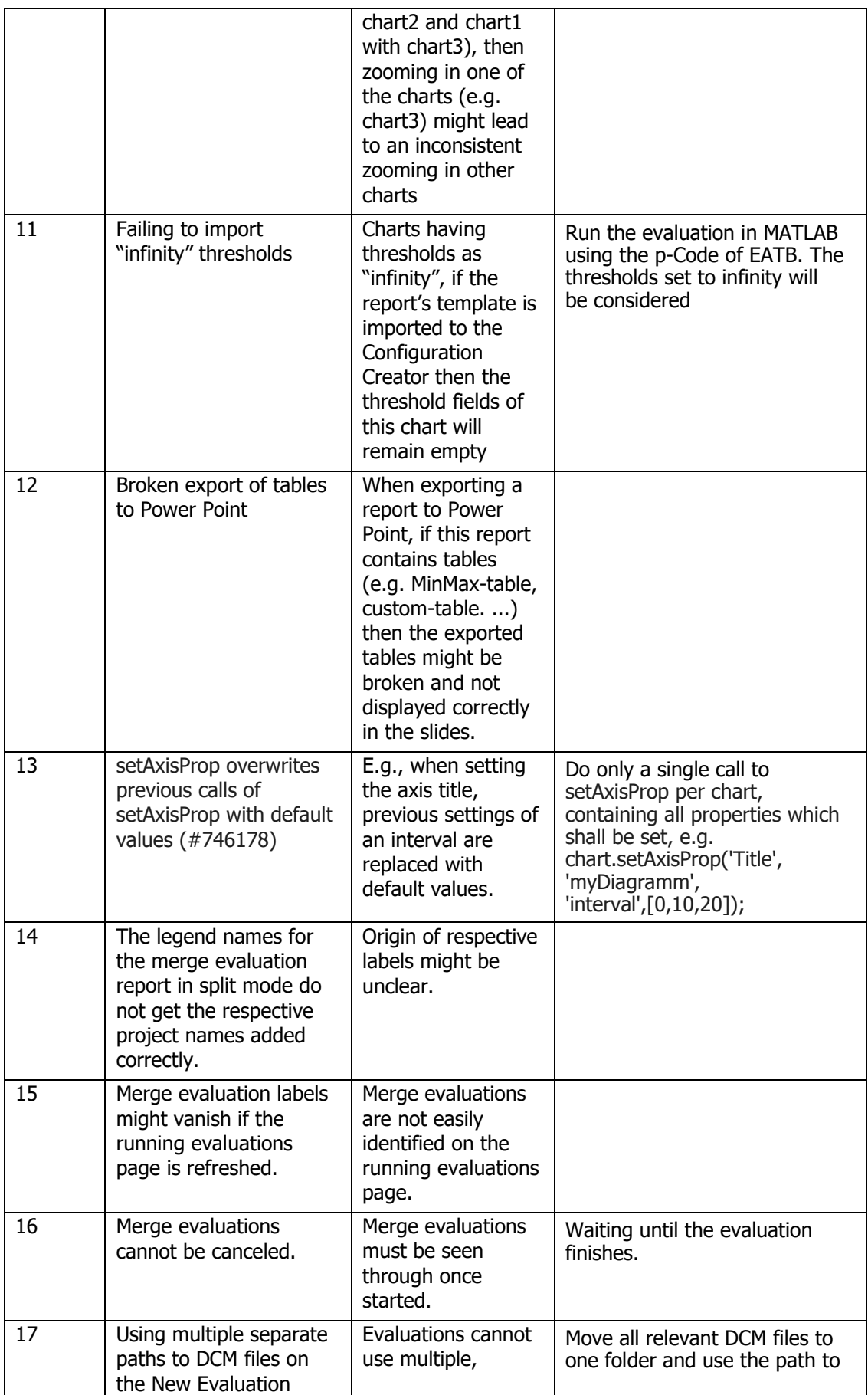

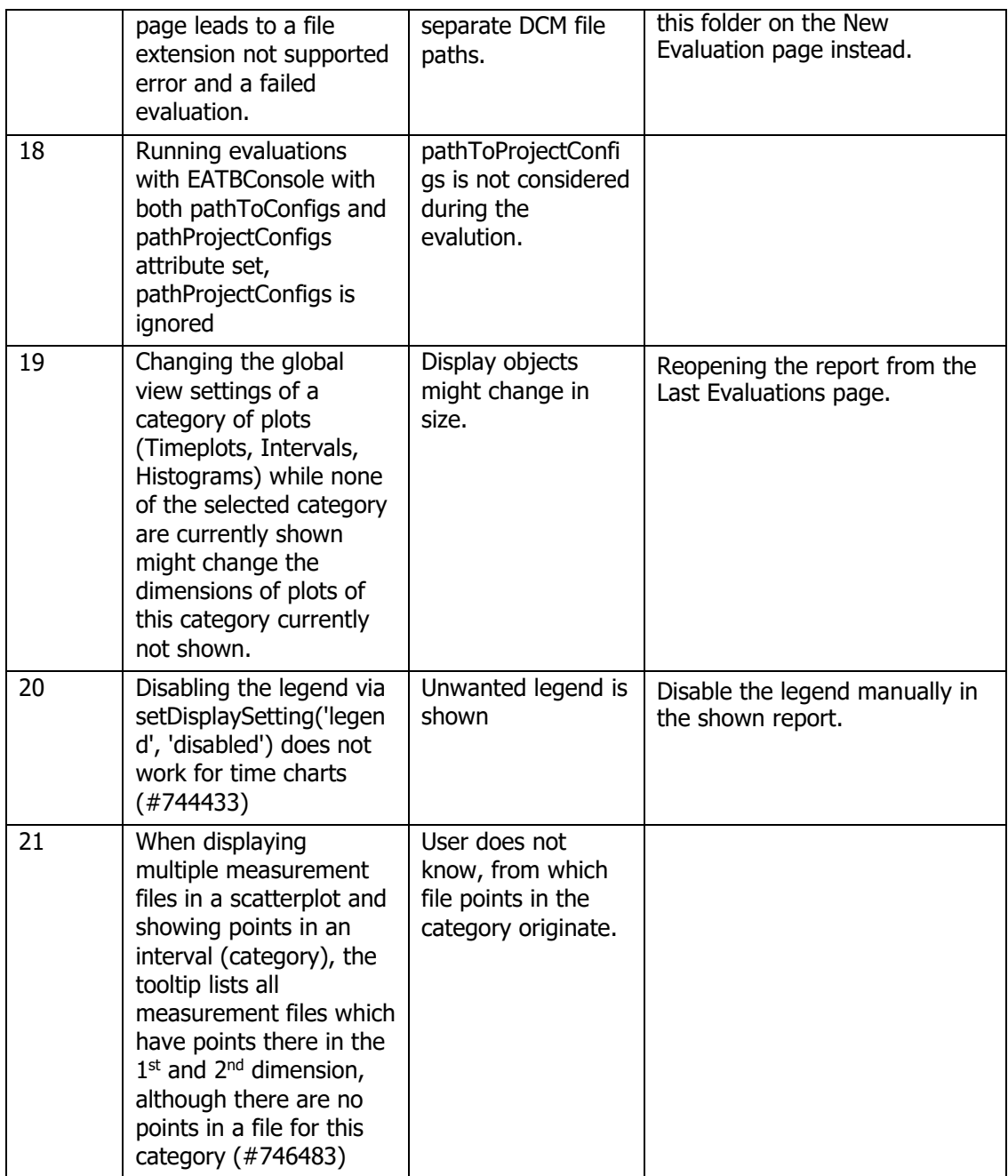

## <span id="page-11-0"></span>**4. Hints**

- ETAS Analytics Toolbox related data is stored on the local file system. Therefore, the access and usage of this data is independent of and not influenced by EATB.
- EATB stores meta-information (dates of evaluations, report authors, paths to directories, etc.) in a database in the user directory. The access to this data is restricted to the report author.
- EATB can process only \*.eatb files (encrypted \*.m files). The encryption can be done with the EATB Config-Encrypter. This tool is delivered together with EATB and can be used only in MATLAB to encrypt the \*.m files.
- The installation package contains demo data. During the installation, this demo data is stored under C:\Program Files\ETAS\EATBx.y\Demo. These demo files contain examples of available chart types and different use cases. You may use this data to

generate the demo report or adapt it to your measurement files and use it to create your first report

- EATB uses MCD-Core as a default data reader to read the measurement files. The user can choose to switch to the MDF-Lib by setting the parameter isMcdCore to 0. However, it is to be considered that this reader does not offer all the needed functionalities. This may lead to inconsistencies with some use cases (The MDF-Lib will be removed completely in future versions of EATB)
- When using the p-Code variant of EATB, it is recommended to write your code in config\_diffs using the rbtb-commands of EATB and not hardcoded syntax pointing to specific fields of the rb-object. The structure of the rb-object is continuously getting improved and new fields might appear and old fields might disappear. This might lead a running code to fail in newer versions if the structure changes.
- Config last can be used to transfer the datapoints of a chart to a custom-table. As this file is processed last by EATB, many dynamic options that are available in config\_diffs cannot be used in config\_last (e.g. setting thresholds).

## <span id="page-12-1"></span><span id="page-12-0"></span>**5. Contact Information**

#### **5.1. Technical Support**

For details of your local sales office as well as your local technical support team and product hotlines, take a look at the website: [www.etas.com/hotlines](https://www.etas.com/hotlines)

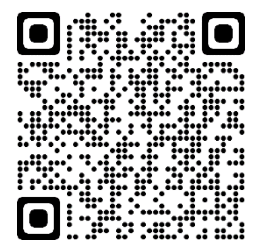

#### <span id="page-12-2"></span>**5.2. ETAS Headquarters**

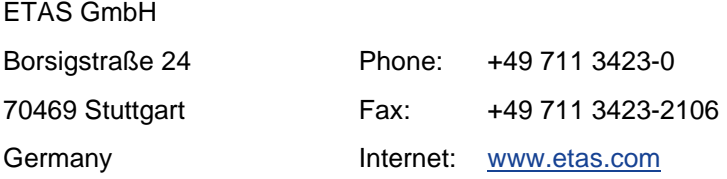